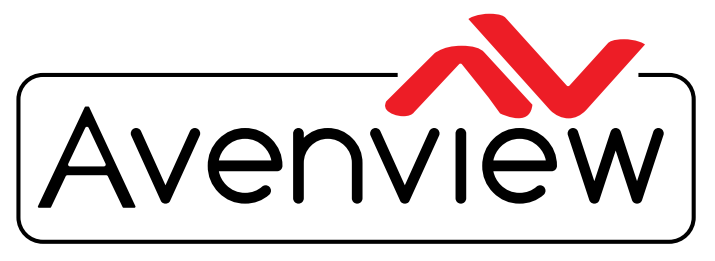

**DEO WALLS VIDEO PROCESSORS** VIDEO MATRIX SWITCHES EXTENDERS SPLITTERS WIRELESS Control Your Video CABLES & ACCESSORIES

# **4X1 HDMI Quad Multiviewer Scaler with Rotation and Chromakey**

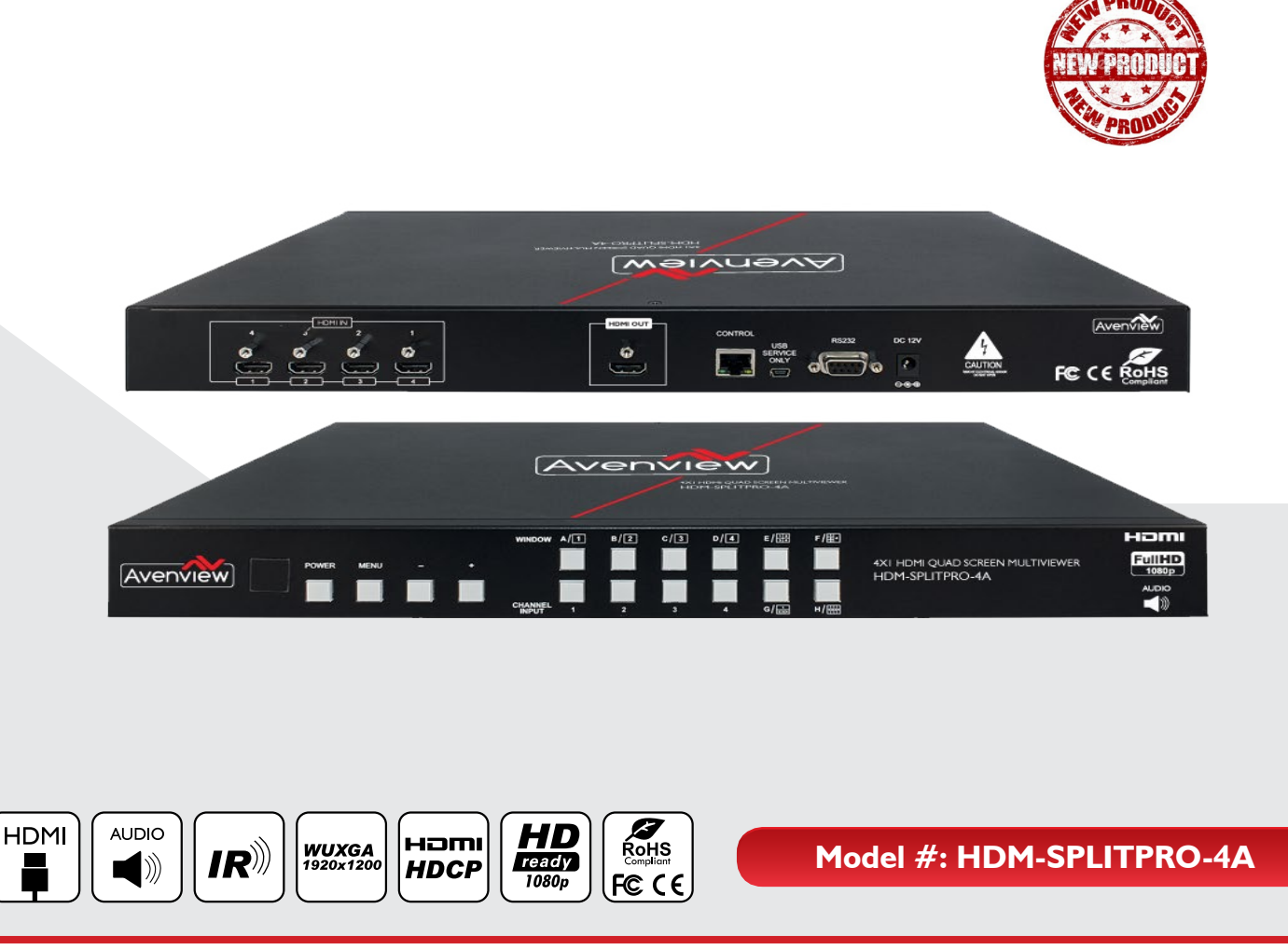

© 2013 Avenview Inc. All rights reserved.

The contents of this document are provided in connection with Avenview Inc. ("Avenview") products. Avenview makes no representations or warranties with respect to the accuracy or completeness of the contents of this publication and reserves the right to make changes to specifications and product descriptions at any time without notice. No license, whether express, implied, or otherwise, to any intellectual property rights is granted by this publication. Except as set forth in Avenview Standard Terms and Conditions of Sale, Avenview assumes no liability whatsoever, and claims any express or implied warranty, relating to its products are is strictly prohibited.

## **TABLE OF CONTENTS**

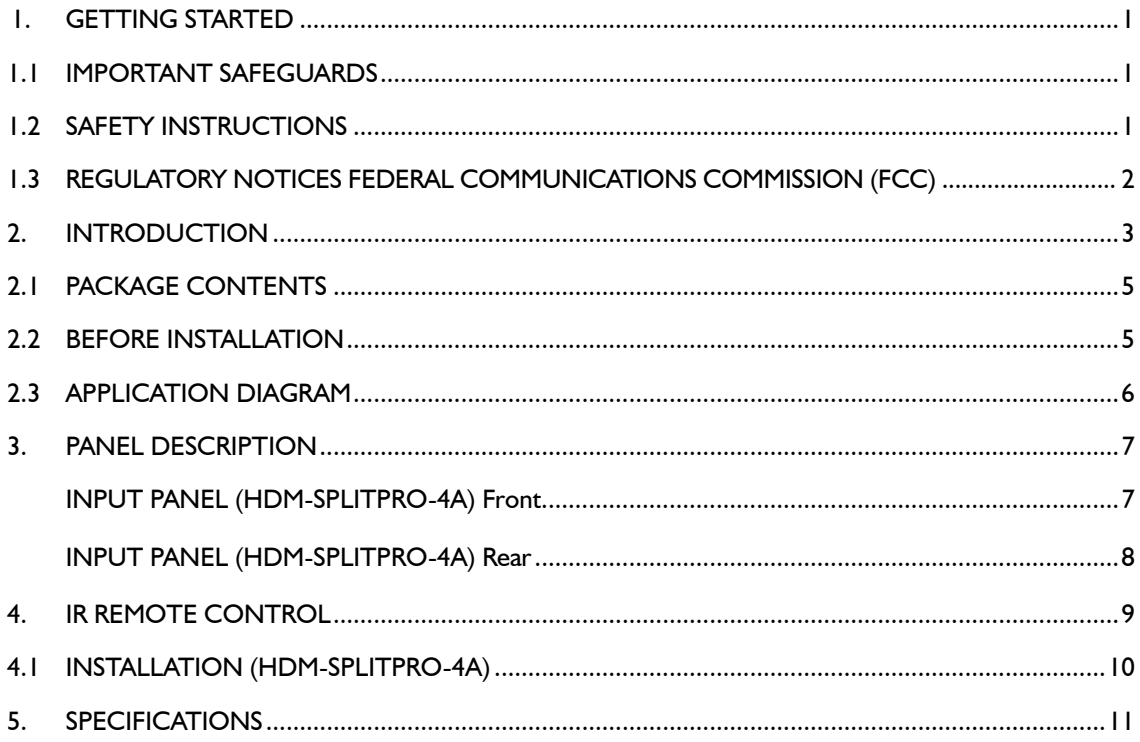

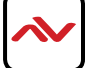

### <span id="page-2-0"></span>**SECTION 1**: **GETTING STARTED**

### **1.1 IMPORTANT SAFEGUARDS**

#### **Please read all of these instructions carefully before you use the device. Save this manual for future reference.**

#### **What the warranty does not cover**

- Any product, on which the serial number has been defaced, modified or removed.
- Damage, deterioration or malfunction resulting from:
- Accident, misuse, neglect, fire, water, lightning, or other acts of nature, unauthorized product modification, or failure to follow instructions supplied with the product.
- Repair or attempted repair by anyone not authorized by us.
- Any damage of the product due to shipment.
- Removal or installation of the product.
- Causes external to the product, such as electric power fluctuation or failure.
- Use of supplies or parts not meeting our specifications.
- Normal wear and tear.
- Any other causes which does not relate to a product defect.
- Removal, installation, and set-up service charges.

# **1.2 SAFETY INSTRUCTIONS**

The HDM-SPLITPRO-4A 4x1 Quad Multiviewer Scaler with Rotation, Chromakey and Audio and audio has been tested for conformance to safety regulations and requirements, and has been certified for international use. However, like all electronic equipments, the HDM-SPLITPRO-4A should be used with care. Read the following safety instructions to protect yourself from possible injury and to minimize the risk of damage to the unit.

- $\triangle$  Do not dismantle the housing or modify the module.
- $\Lambda$  Dismantling the housing or modifying the module may result in electrical shock or burn.
- $\triangle$  Refer all servicing to qualified service personnel.
- $\triangle$  Do not attempt to service this product yourself as opening or removing housing may expose you to dangerous voltage or other hazards
- $\triangle$  Keep the module away from liquids.
- $\triangle$  Spillage into the housing may result in fire, electrical shock, or equipment damage. If an object or liquid falls or spills on to the housing, unplug the module immediately.
- $\Lambda$  Have the module checked by a qualified service engineer before using it again.
- $\triangle$  Do not use liquid or aerosol cleaners to clean this unit. Always unplug the power to the device before cleaning.

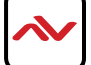

## <span id="page-3-0"></span>**1.3 REGULATORY NOTICES FEDERAL COMMUNICATIONS COMMISSION (FCC)**

This equipment has been tested and found to comply with Part 15 of the FCC rules. These limits are designed to provide reasonable protection against harmful interference in a residential installation.

Any changes or modifications made to this equipment may void the user's authority to operate this equipment.

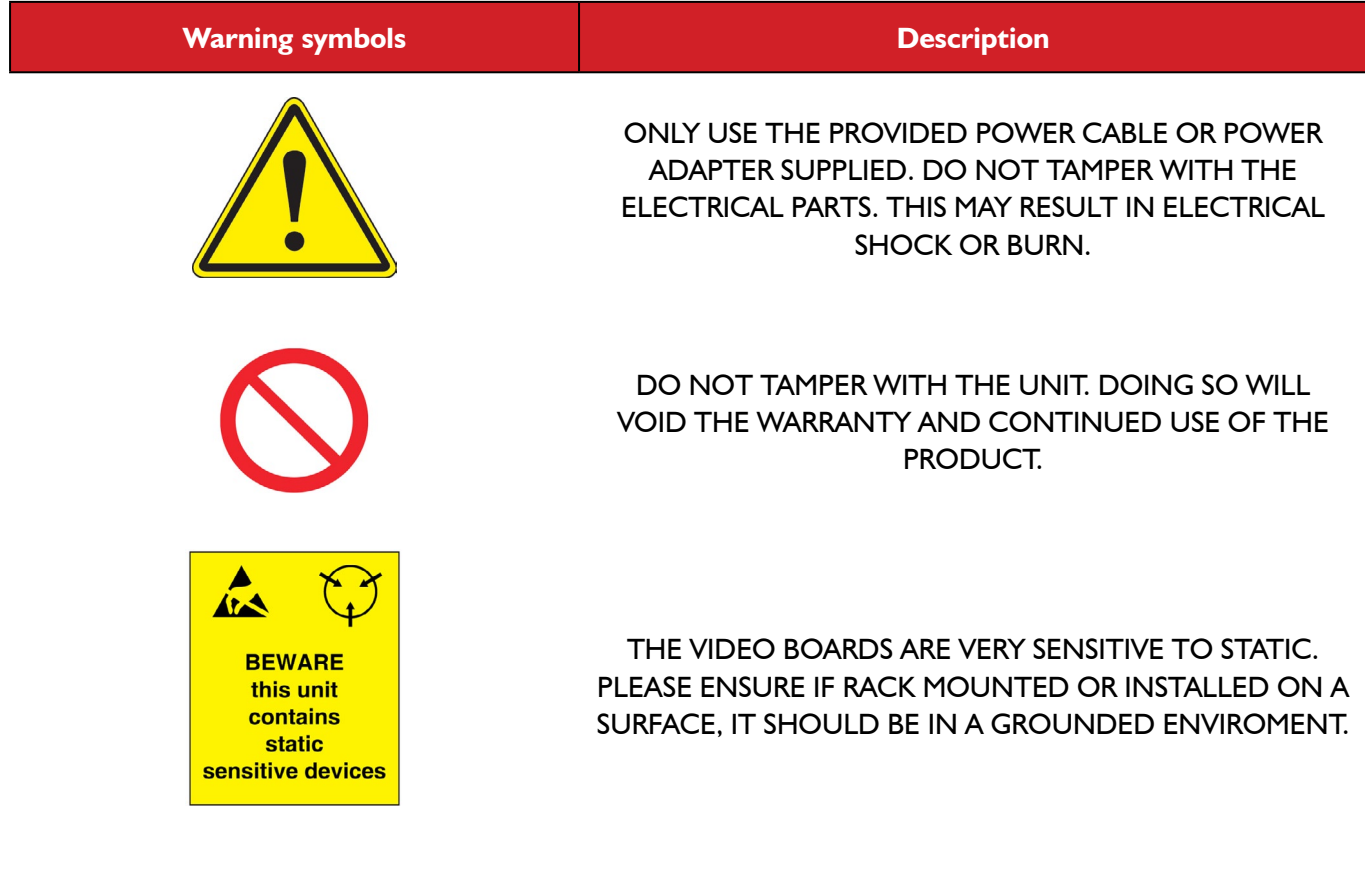

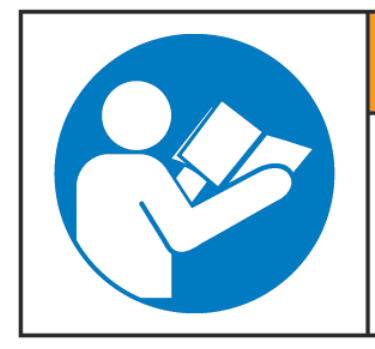

# **AWARNING**

Read & understand user guide before using this device.

Failure to follow the proper installation instructions could result in damage to the product and preventing expected results.

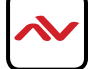

# <span id="page-4-0"></span>2. Introduction

Introduction to HDM-SPLITPRO-4A

This 4 x1 Multiviewer Scaler was developed for the growing demand in the security videoconference and sporting events.

This 1U HDMI device can accept 4 HDMI input digital sources and then combine (4) four video signals onto a single HDMI HD Monitor The user can easily manage each input via the Menu settings and create any layout and position of any of the 4 (four) Inputs on a single Monitor. This device supports full range of video resolutions up to WUXGA@60 (RB) or Full HD1080p and audio supported up to 8-channel LPCM with 192 kHz sampling rate for both input and output. Audio channels can be selected to playback with input or can be muted.

**Seamless Switching, Fade In Out –** This device can input any 4 HDMI input digital sources and then combine, (4) four video signals onto a single HDMI HD Monitor. The user will benefit with from its processing power to seamlessly switch between the 8 different Hot key function via, IR Remote, Telnet, Rs232 or Front Panel buttons.

**Zoom In/out –** This device can Zoom In/Out any 4 HDMI input digital sources and then combine, (4) four video signals onto a single HDMI HD Monitor. This device can be configured using the OSD, IR Remote, Telnet, Rs232 or Front Panel buttons to set the desired layout configuration.

**PIP,POP, Overlay** – This device can input any 4 HDMI digital sources and then combine, (4) four video signals onto a single HDMI HD Monitor, which the user can select Picture In Picture (PIP) , Picture on Picture (POP) or Overlay with the OSD, IR Remote, Telnet, Rs232 or Front Panel buttons to set the desired layout configuration.

**Channel Size and Position –** The user can easily change the individual channel size and choose different position and layout on the single monitor with the OSD, IR Remote, Telnet, Rs232 or Front Panel buttons to set the desired layout configuration.

**Rotation (90˚ & 180˚) & Mirror –** The user can easily Rotate the image 90˚ left and right also Mirror the image. This device can be configured with the OSD, IR Remote, Telnet, Rs232 or Front Panel buttons to set the desired layout configuration.

**Chromakey –** This device can input 4 HDMI digital sources but only utilize (2) two Inputs for this technique layering two images or video streams together based on color hues (chroma range). Where CH1 is the background and CH 2 is the top image. This device can be configured with the OSD, IR Remote, Telnet, Rs232 or Front Panel buttons to set the desired layout configuration.

It is commonly used for weather forecast broadcasts, wherein a news presenter is usually seen standing in front of a large CGI map during live television newscasts, though in actuality it is a large blue or green background. When using a blue screen, different weather maps are added on the parts of the image where the color is blue. If the news presenter wears blue clothes, his or her clothes will also be replaced with the background video. A complementary system is used for green screens. Chroma keying is also used in the entertainment industry for special effects in movies and videogames. The advanced state of the technology and much commercially availablecomputer software, such as Autodesk Smoke Final Cut Pro Pinnacle Studio Adobe After Effects, and dozens of other computer programs, makes it possible and relatively easy for the average home computer user to create videos using the "Chromakey" function with HDM-SPLITPRO-4A.

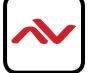

### **Features**

- Seamless switching and Fade In Out between input channels and combined images on single HD Monitor;
- Zoom IN/Out the (4) four HDMI Input Channels;
- Supports PIP, POP, PAP and Multi-windows layout configurations;
- Rotation (90° left & right and 180°) functions;
- Supports Chromakey Function;
- Mirror the (4) four HDMI Input Channels;
- 8 Preset Hot keys for easy control and design layouts;
- 4 Custom Favorite saved layout buttons via the IR Remote;
- Input /Output resolution supported supports full range of video resolutions up to WUXGA@60 (RB) or Full HD1080p;
- Audio Supports LPCM 2CH, 6CH, 8CH/AC3/DTS/Dolby Digital Plus/Dolby TruHD & DTS-HD;
- Fine tuning and adjustments of contrast, brightness, Saturation and hue;
- USB for Service Mode and Firmware upgrade;
- Supports OSD, RS-232, Telnet, IR Remote and Front panel buttons;
- Factory Reset;

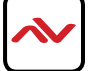

# <span id="page-6-0"></span>2.1 PACKAGE CONTENTS

Before you start the installation of the converter, please check the package contents.

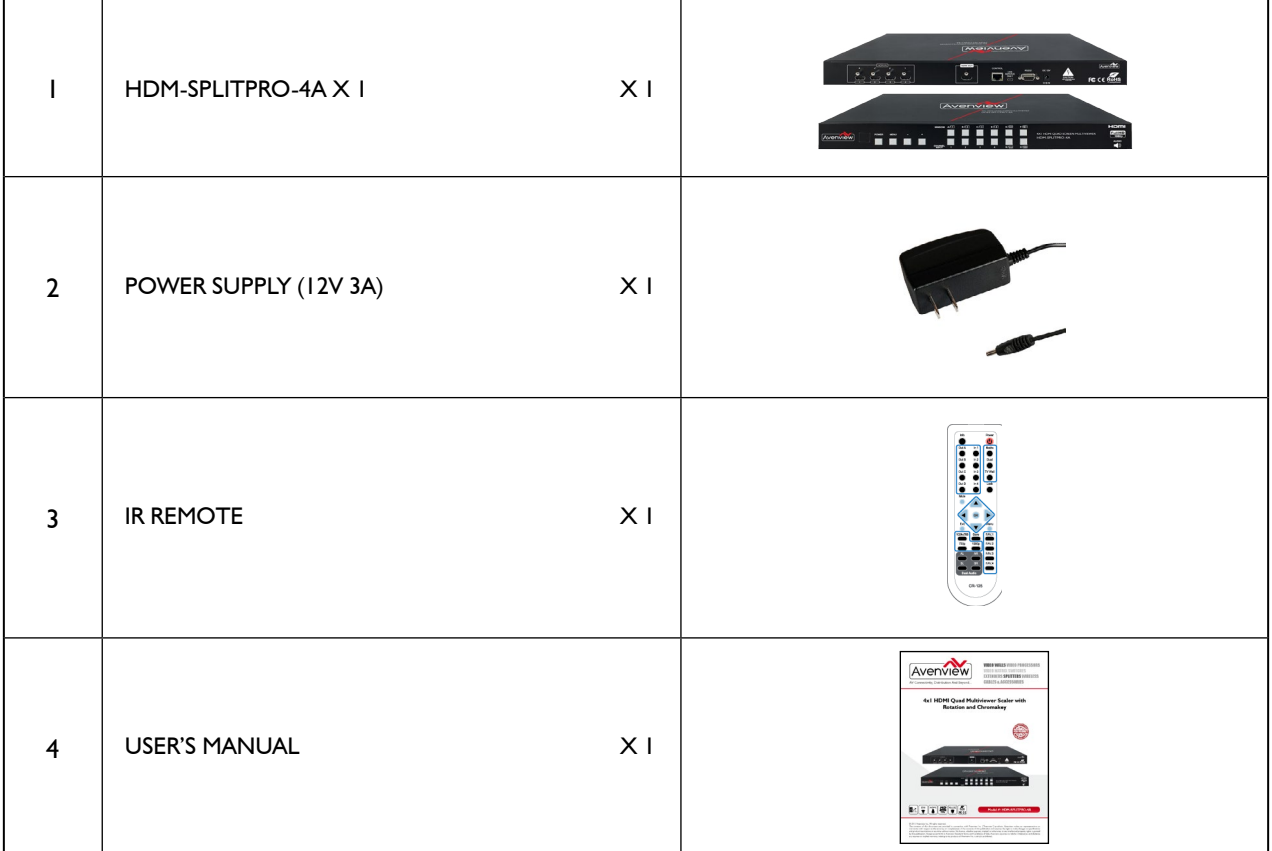

# 2.2 Before Installation

- Put the product in an even and stable location. If the product falls down or drops, it may cause an injury or malfunction.
- Don't place the product in too high temperature (over 50°C), too low temperature (under 0°C) or high humidity.
- Use the DC power adapter with correct specifications. If inappropriate power supply is used then it may cause a fire.
- Do not twist or pull by force ends of the video cable. It can cause malfunction.

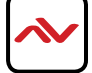

# <span id="page-7-0"></span>2.3 APPLICATION DIAGRAM

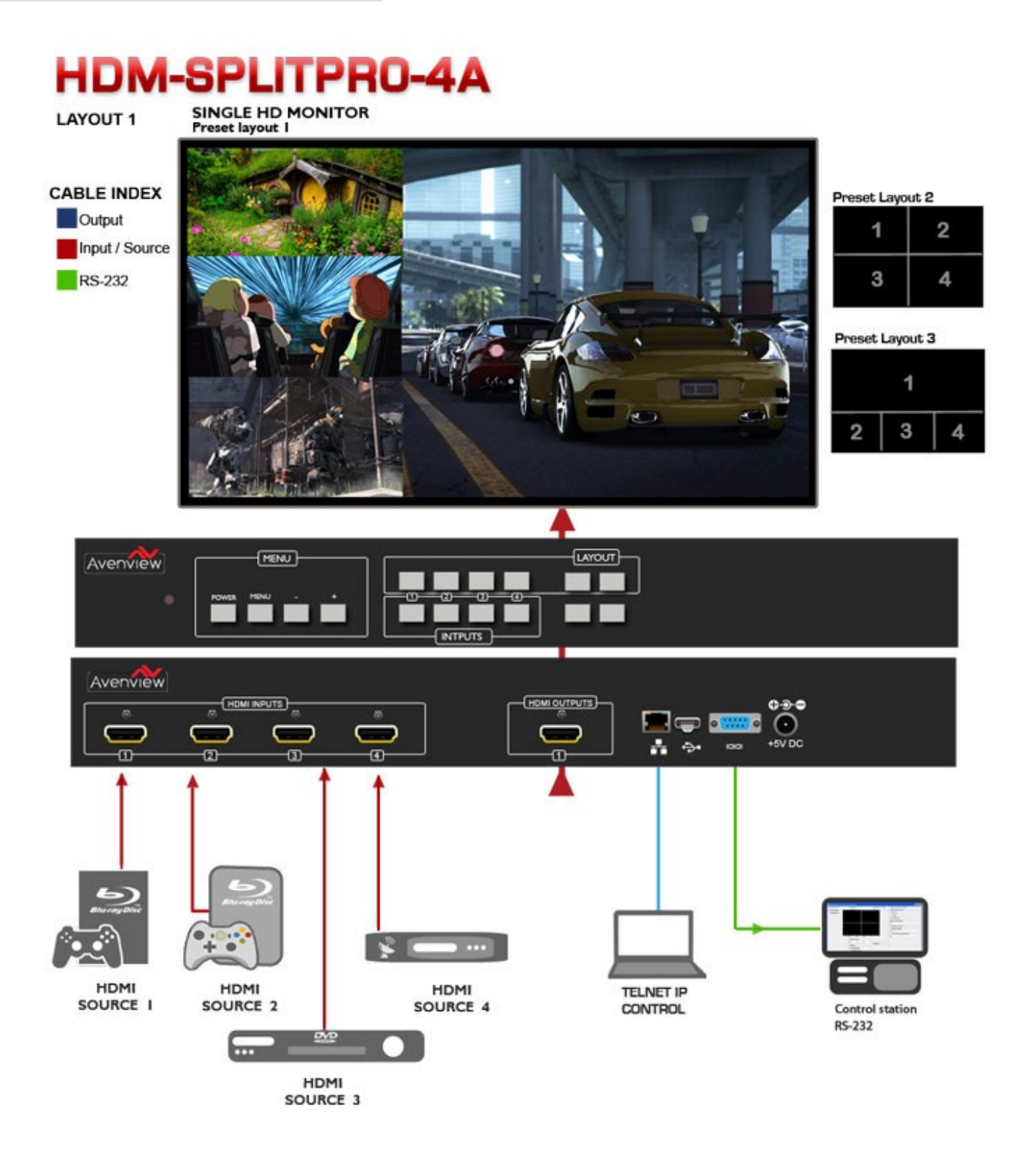

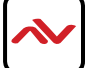

# <span id="page-8-0"></span>3. PANEL DESCRIPTION

### **3.1 INPUT PANEL (HDM-SPLITPRO-4A) Front**

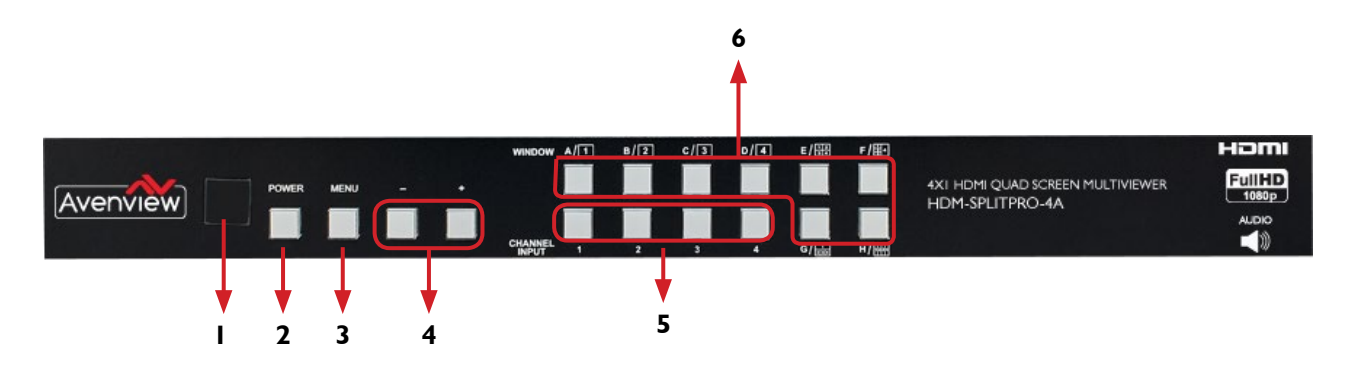

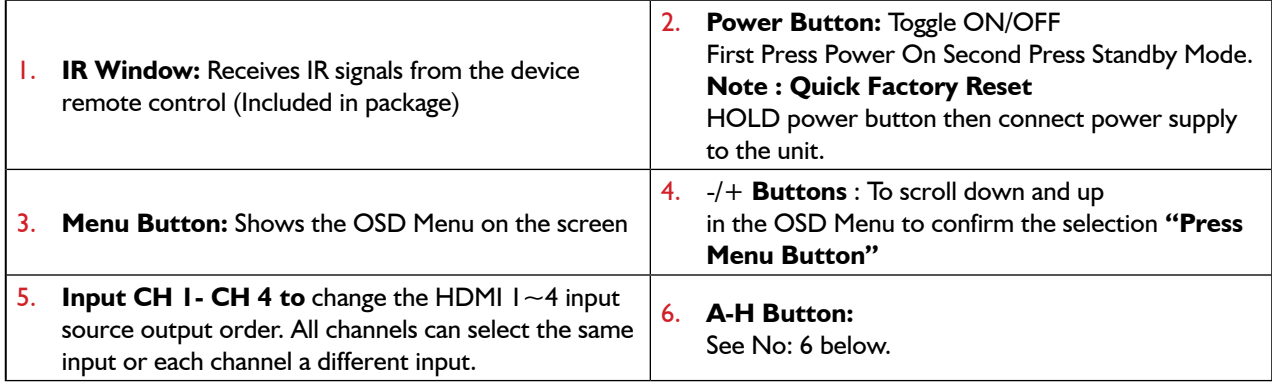

### **NO.5: A-H Buttons**

Press these hot keys to select the desired Layouts pre-configured within the machine

A~D Buttons when selected displays a full screen of each input channel.

Windows A~D's buttons is corresponding to Channel select No. 1~4. To change window A's input channel must press Channel select 1's button. Channel select 2~4's button will not activate under window A's selection.

E~H Buttons are a different combination of all combined inputs on a single HD Display.

- Windows E~H's size and position are adjustable through the OSD menu.
- Window G is PIP (Picture in Picture).
- Window E,F & H are POP (Picture on Picture).
- Window E~H when overlapping during custom setup, the channel display sequence is CH4 Is the First Channel  $>$  CH3 > CH2 >CH1 is last channel.
- \* Some display/monitor brands the borderline may have interference, adjusting the display's motion setting may resolve the interference issue.

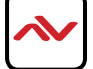

# <span id="page-9-0"></span>**3.2 INPUT PANEL (HDM-SPLITPRO-4A) Rear**

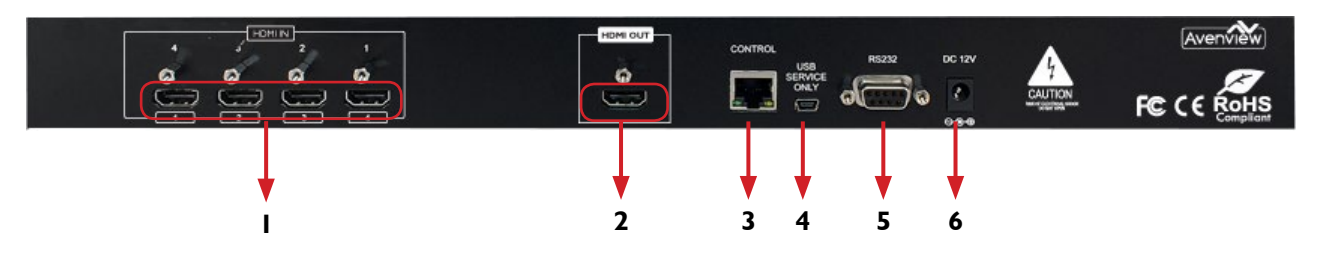

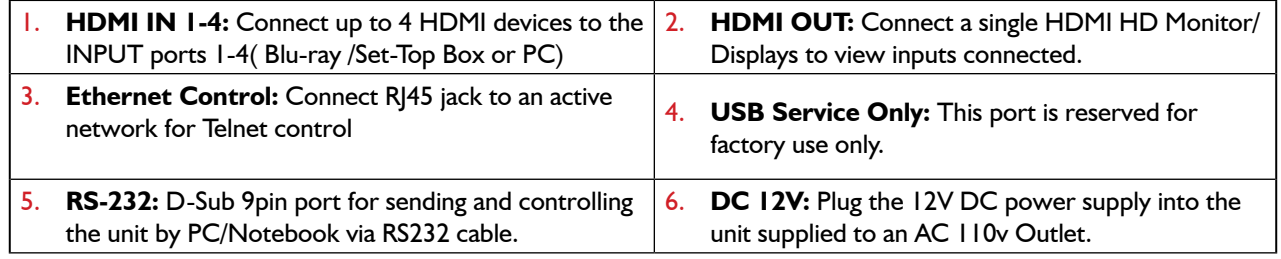

# **HDM-SPLITPRO-4A**

**CHROMAKEY FUNCTION** 

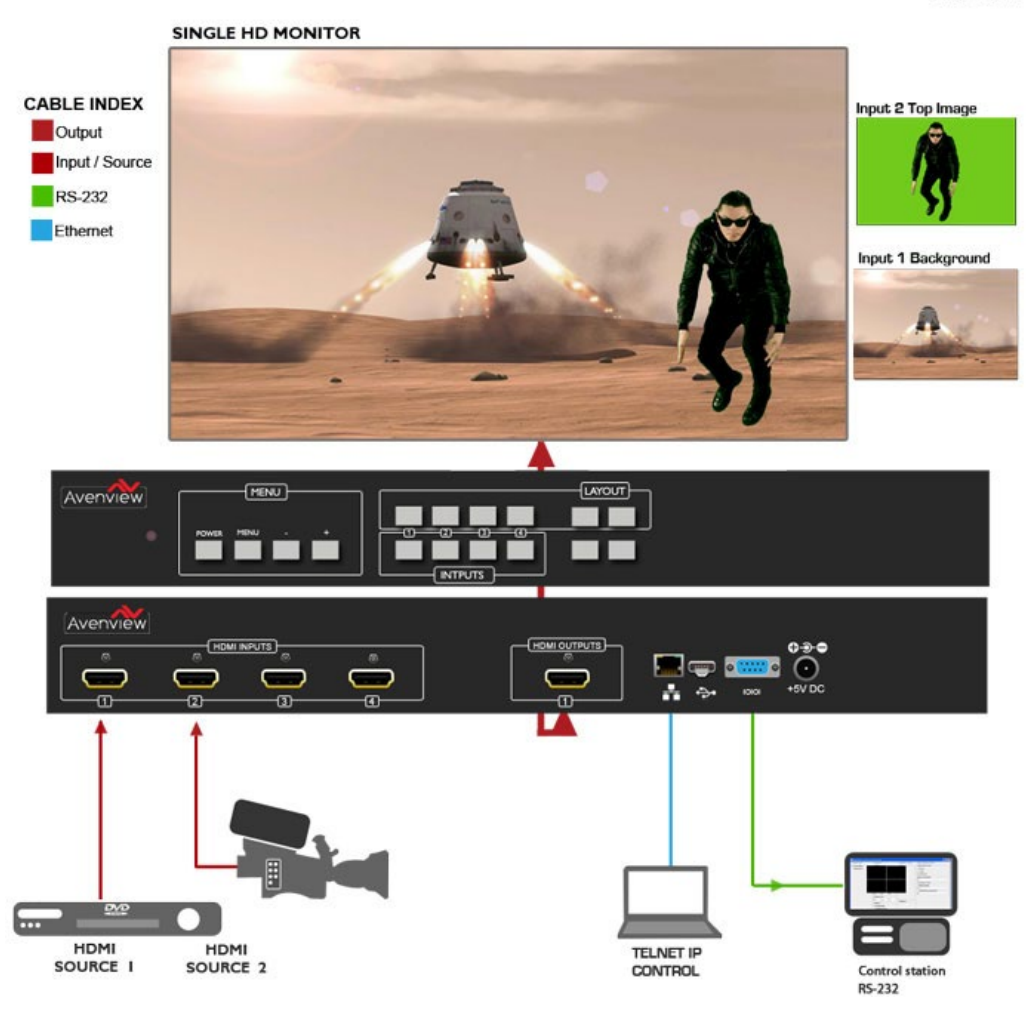

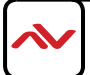

### <span id="page-10-0"></span>4. IR REMOTE CONTROL

- **1. POWER BUTTON:** 1<sup>st</sup> Press Power on the device / 2<sup>nd</sup> Press Standby mode.
- **2. INFO BUTTON:** To show device firmware version
- **3. CH 1~ CH 4:** Press to change the HDMI 1~4 input source output order on the HD display Example: Press CH 1 then Press CH 1, OUT1 will display Input's1 image.
- **4. HOTKEYS A-H:** Press these hot keys to select the desired 8 Layouts preconfigured within the machine
- **5. MUTE BUTTON:** To mute the audio from the HDMI output ports.
- **6. NAVIGATION BUTTONS:**  $\triangle/\blacktriangledown/\blacktriangle/\triangleright$ **/OK to scroll through the OSD** MENU. OK to Enter or confirm the settings.
- **7. MENU BUTTON:** To access the OSD menu.
- **8. EXIT BUTTON:** To exit the OSD menu or OSD settings.
- **9. FAVOURITE BUTTONS 1-4:** These buttons quickly recall the user custom saved layouts.
- **10. FADE-IN-OUT:** Press this button to TOGGLE ON/OFF the Fade-in-out function.
- **11. CHROMAKEY:** This button TOGGLES ON/OFF the Chroma function where CH 1 is the Background and CH 2 is the top image.
- **12. MIRROR:** To change the image to a reflected duplication of the source that appears identical but reversed
- **13. ROTATION:** This button rotates the image 90˚ left and right or 180˚
- **14. AUDIO 1-4:** These buttons select AUDIO from HDMI input source 1~4.

\* Audio Function only work under A to D.

The system will force to switch to Window A when operate under Window  $E \sim H$ .

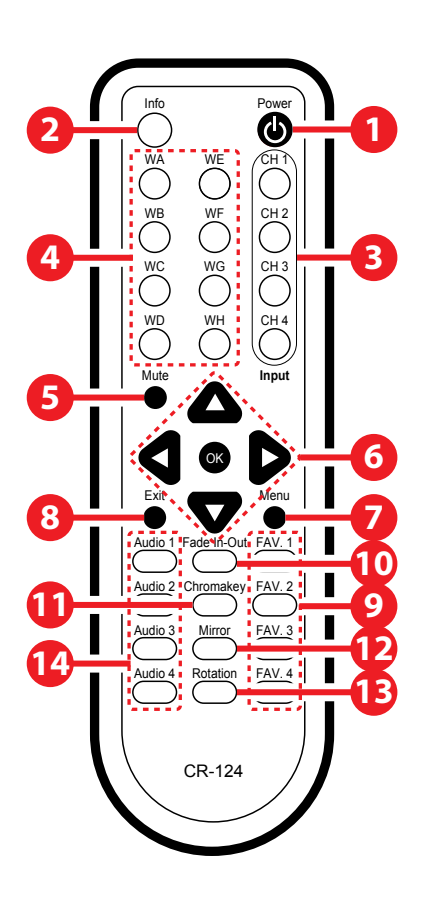

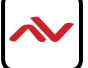

### <span id="page-11-0"></span>4.1 INSTALLATION (HDM-SPLITPRO-4A)

### **HARDWARE SETUP**

To setup Avenview HDM-SPLITPRO-4A follow these steps below:

- 1. Mount or fix the HDM-SPLITPRO-4A on a secure shelf, AV rack or steady surface;
- 2. Ensure the power is off on the HDM-SPLITPRO-4A, all source devices and displays that will be connected;
- 3. Connect your (4) four HDMII cables to the (4) four HDMI sources such as (Blu-ray Player, Laptop or Set-Top-Box or Gaming device);
- 4. Connect your HDMI cables to the single HD Displays, LCD or PC Monitors that is receiving the video signals.
- 5. Power on all devices.
- 6. Connect your computer to HDM-SPLITPRO-4A via RS232, RS-232 to USB or Ethernet cable in order to control via Telnet or RS232.

#### **SERIAL PORT SETTING**

#### **RS-232 Wiring (Cross Cable Connection)**

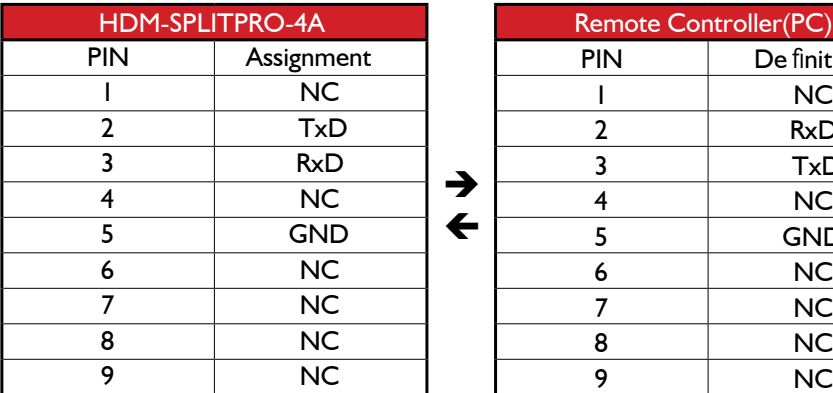

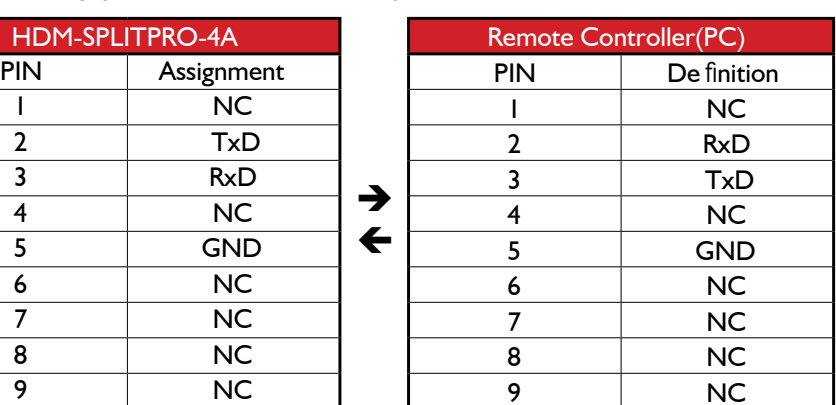

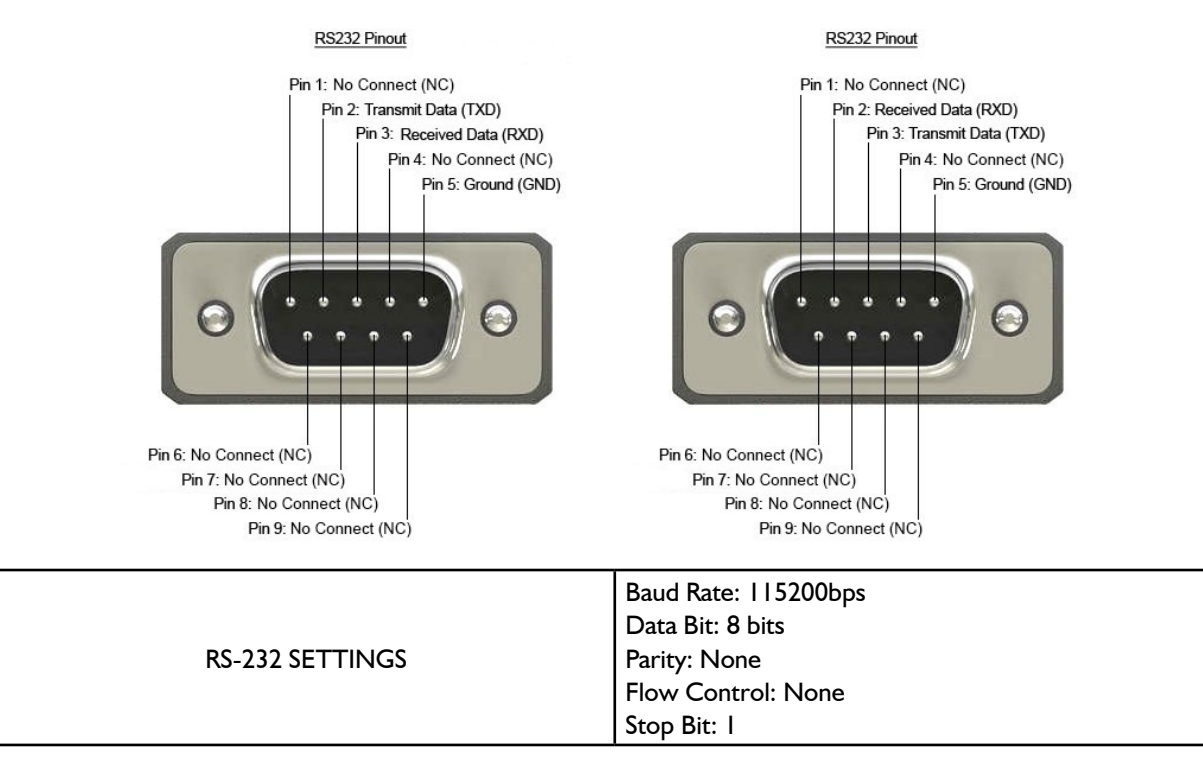

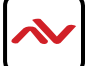

# <span id="page-12-0"></span>5. SPECIFICATIONS

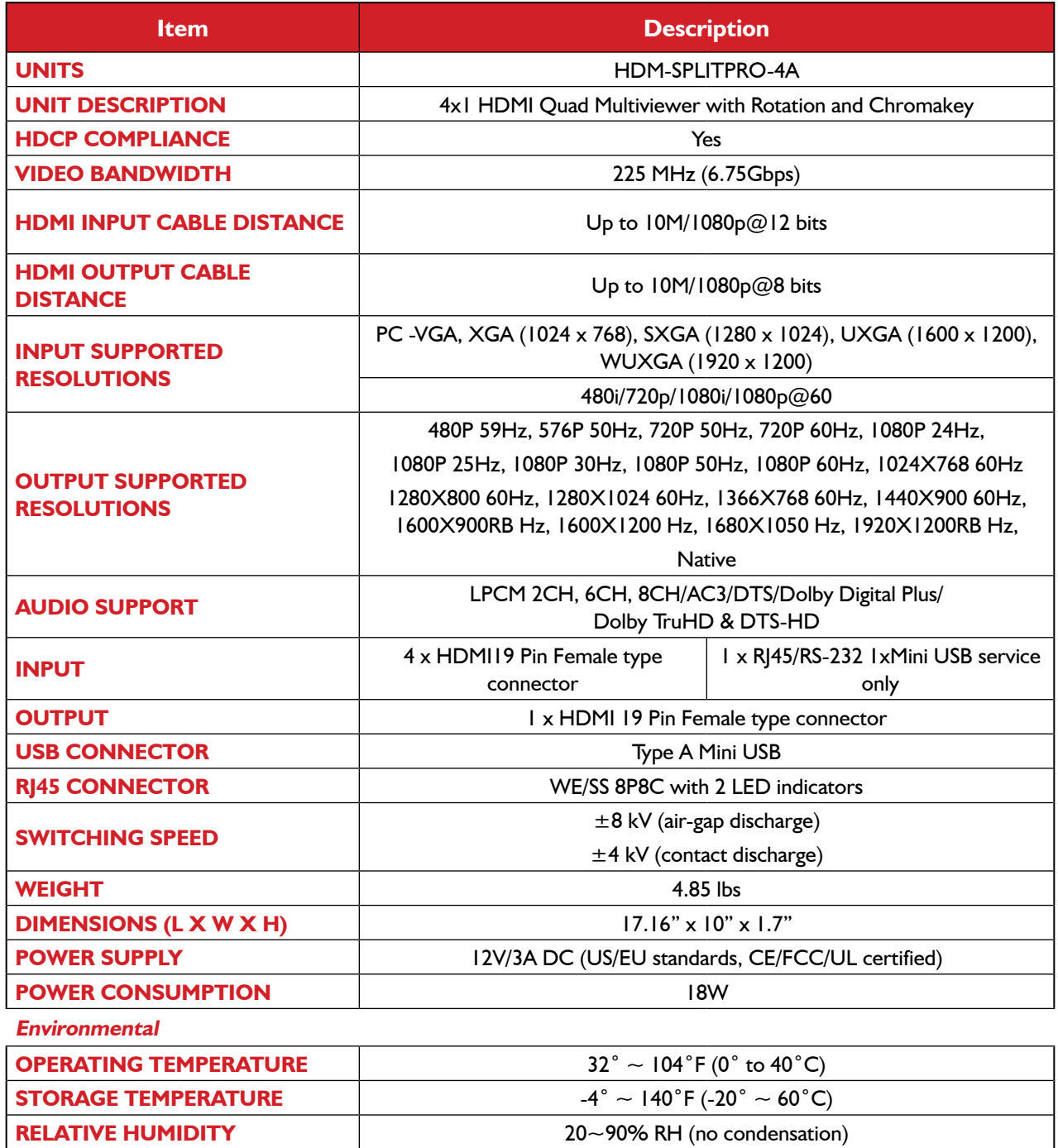

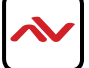

### **Notes**

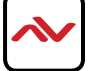

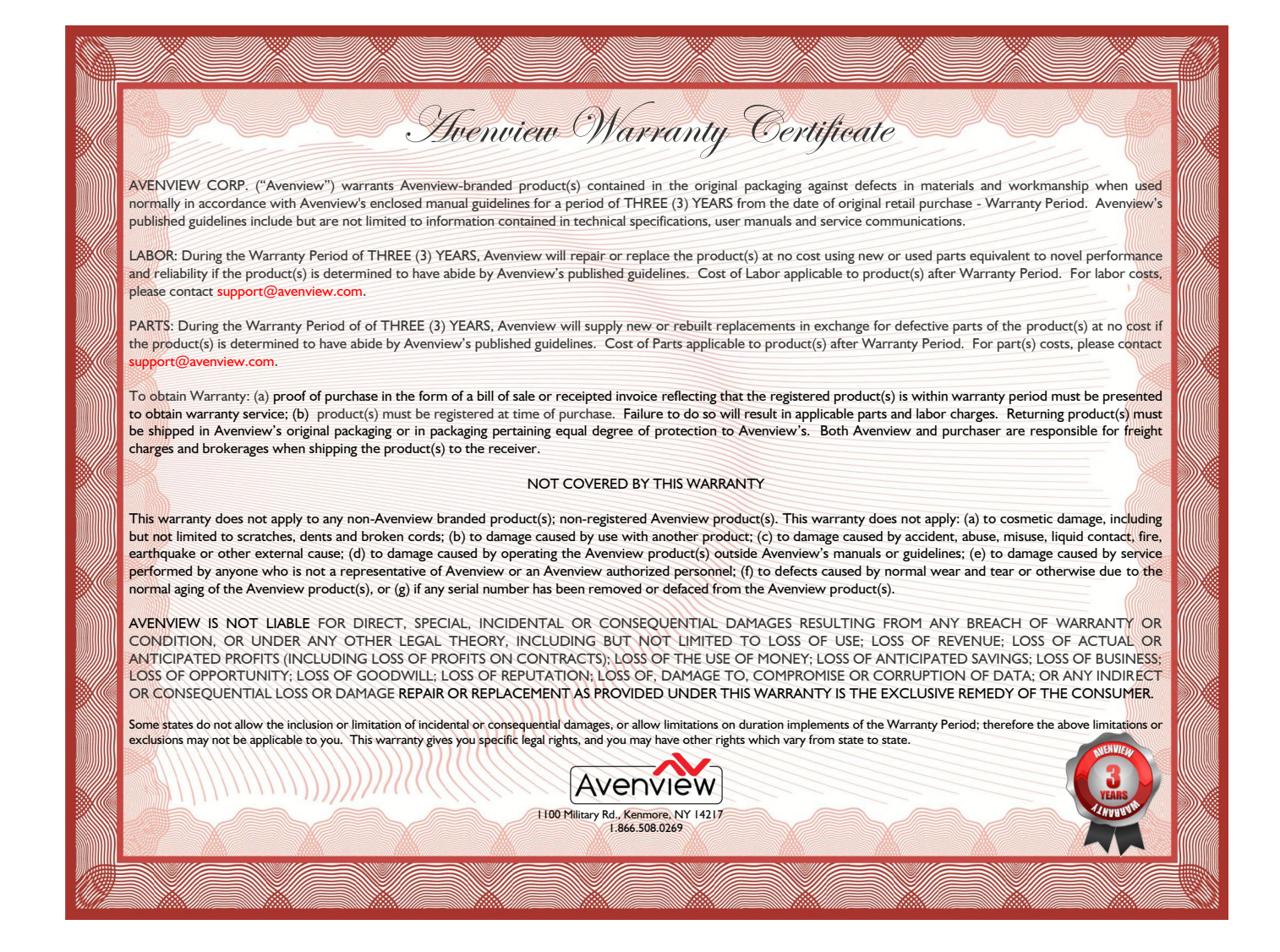

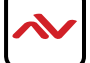

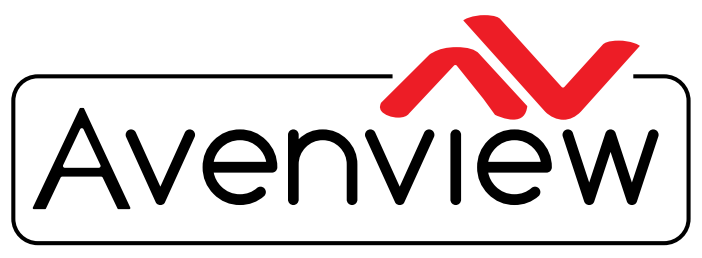

AV Connectivity, Distribution And Beyond...

# TECHNICAL SUPPORT

### **CONTACT US**

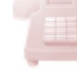

Phone: 1 (866) 508 0269

Email: support@avenview.com

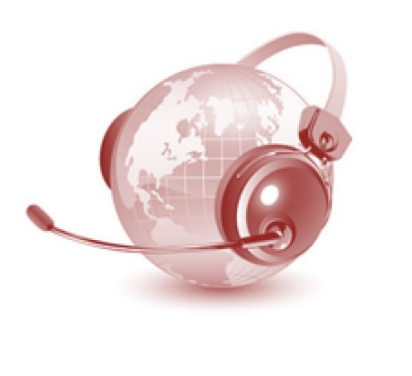

#### **Avenview Canada**

151 Esna Park Drive, Unit 11-12 Markham, ON L3R 3B1 Phone: +1 905 907 0525 Email: info@avenview.com Sales: sales@avenview.com

#### **Avenview USA**

1100 Military Road Kenmore, NY 14217 Phone: +1 716 218 4100 x223 Fax: +1 866 387 8764 Email: info@avenview.com

**Avenview Europe**  Phone: +31 085 2100 613 Email: info@avenview.eu

**Avenview Asia** Email: wenxi@avenview.com.hk Sales: sales@avenview.com.hk

#### **Disclaimer**

While every precaution has been taken in the preparation of this document, Avenview Inc. assumes no liability with respect to the operation or use of Avenview hardware, software or other products and documentation described herein, for any act or omission of Avenview concerning such products or this documentation, for any interruption of service, loss or interruption of business, loss of anticipatory profits, or for punitive, incidental or consequential damages in connection with the furnishing, performance, or use of the Avenview hardware, software, or other products and documentation provided herein.

Avenview Inc. reserves the right to make changes without further notice to a product or system described herein to improve reliability, function or design. With respect to Avenview products which this document relates, Avenview disclaims all express or implied warranties regarding such products, including but not limited to, the implied warranties of merchantability, fitness for a particular purpose, and non-infringement.